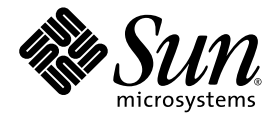

# Sun Fire™ V440 서버 제품 안내서

Sun Microsystems, Inc. www.sun.com

부품 번호. 817-2847-15 2005년 3월, 개정판 A

이 문서에 대한 의견이 있으면 http://www.sun.com/hwdocs/feedback으로 보내 주십시오.

#### Copyright 2005 Sun Microsystems, Inc., 4150 Network Circle, Santa Clara, California 95054, U.S.A. All rights reserved.

이 문서에서 안내하는 제품에 구현된 기술과 관련한 지적 소유권은 Sun Microsystems, Inc.에게 있습니다. 특히 제한 없이, 이러한 지적 소유권은 http://www.sun.com/patents에 나열된 하나 이상의 미국 특허 및 추가 특허 또는 미국 및 기타 국가에서 특허 출원 중인 응용 프로그램을 포함할 수 있습니다.

이 문서 및 관련 제품은 사용, 복사, 배포 및 편집을 제한하는 승인 하에 배포됩니다. Sun 및 해당 사용권자의 사전 서면 허가 없이는 이 제품이나 문 서의 어떤 부분도 형식이나 수단에 상관없이 재생이 불가능합니다.

글꼴 기술을 포함한 타사 소프트웨어는 저작권이 보호되며 Sun 공급자가 사용을 허가합니다.

제품의 일부는 University of California에서 라이센스를 받은 Berkeley BSD 시스템으로부터 파생되었을 수 있습니다. UNIX는 미국 및 기타 국가 에서 X/Open Company, Ltd.를 통해 독점 라이센스를 받은 등록 상표입니다.

Sun, Sun Microsystems, Sun 로고, Solaris, OpenBoot, AnswerBook2, docs.sun.com, SunSolve Online, SunVTS 및 Sun Fire는 미국 및 기타 국가에 서 Sun Microsystems, Inc.의 상표 또는 등록 상표입니다.

모든 SPARC 상표는 라이센스에 의해 사용이 허가되며 미국 및 기타 국가에서 SPARC International, Inc.의 상표 또는 등록 상표입니다. SPARC 상 표가 부착된 제품은 Sun Microsystems, Inc.가 개발한 구조를 기반으로 합니다.

OPEN LOOK과 Sun™ Graphical User Interface는 Sun Microsystems, Inc.가 해당 사용자 및 라이센스 피부여자를 위해 개발하였습니다. Sun은 컴퓨터 산업에서 시각적 또는 그래픽 사용자 인터페이스 개념의 연구 및 개발에 있어 Xerox의 선구자적 업적을 인정합니다. Sun은 Xerox Graphical User Interface에 대한 Xerox의 비독점적 라이센스를 보유하며 이 라이센스는 OPEN LOOK GUI를 구현하거나 Sun의 서면 라이센스 계 약을 준수하는 Sun의 라이센스 피부여자에게도 적용됩니다.

미국 정부 권리-상업용. 정부 사용자는 Sun Microsystems, Inc. 표준 사용권 계약과 FAR의 해당 규정 및 추가 사항의 적용을 받습니다.

설명서는 "있는 그대로" 제공되며 상품성, 특정 목적에의 적합성 또는 비침해성의 모든 암묵적 보증을 포함하여 모든 명시적 또는 암묵적 조건, 표현 및 보증에 대해 어떠한 책임도 지지 않습니다. 이러한 보증 부인은 법적으로 허용된 범위 내에서만 적용됩니다.

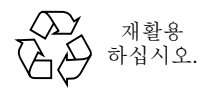

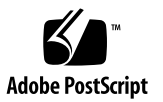

목차

### **1. [Sun Fire V440](#page-4-0)** 서버 제품 [안내서](#page-4-0) **1**

[하드웨어](#page-5-0) 문제 2 [소프트웨어](#page-13-0) 문제 10 핫 플러그 옵션을 [사용하여](#page-16-0) 고장 난 디스크 교체 13 [설명서](#page-22-0) 관련 문제 18

# <span id="page-4-0"></span>Sun Fire V440 서버 제품 안내서

본 설명서는 Sun Fire™ V440 서버의 본 제품 릴리스와 관련된 알려진 문제, 문제 해결 방법 및 기타 문제들에 관한 정보를 수록하고 있습니다. 설명서는 세 개의 주 섹션으로 나뉘어져 있습니다.

- 2 [페이지의"하드웨어](#page-5-0) 문제"
- 10 [페이지의"소프트웨어](#page-13-0) 문제"
- 19 [페이지의"설명서](#page-22-0) 관련 문제"

참고 **–** 배송 키트 및 랙 장착 키트에 있는 인쇄된 서버 제품 안내서를 반드시 확인합니 다. 또한 최신 정보는 http://www.sun.com/documentation 에 있는 온라인 서버 제품 안내서를 참조하십시오.

Sun은 본 설명서에서 언급된 타사 웹 사이트의 가용성 여부에 대해 책임을 지지 않습니 다. 또한 해당 사이트나 리소스를 통해 제공되는 내용, 광고, 제품 및 기타 자료에 대해 어 떠한 보증도 하지 않으며 그에 대한 책임도 지지 않습니다. 따라서 타사 웹 사이트의 내 용, 제품 또는 리소스의 사용으로 인해 발생한 실제 또는 주장된 손상이나 피해에 대해서 도 책임이 없습니다.

# <span id="page-5-0"></span>하드웨어 문제

다음의 버그 및 결함은 Sun Fire V440 서버 하드웨어 및 랙 장착 설명서에 영향을 줍니다.

# 새 케이블 관리 장치

시스템은 새 케이블 관리 장치와 함께 제공됩니다. 케이블 관리 장치 및 시스템 케이블 라우팅을 설치하려면, *Cable Management Arm Installation Note*를 참조하십시오.

참고 **–** *Cable Management Arm Installation Note*에 수록된 지침은 *Sun Fire V440* 서버 설 치 안내서에 있는 케이블 관리 장치 설치 및 케이블 라우팅 지침을 대체합니다.

# 새 CPU 모듈의 통풍관

통풍관은 1593 MHz CPU 모듈에 있는 CPU의 냉각에 필요합니다. 통풍관은 또한 DIMMs 및 DC/DC 변환기 전계 효과 트랜지스터(FETs)의 냉각도 증가 시킵니다. 냉각은 새 2GB Micron FBGA style DIMM에 효과적입니다.

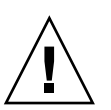

주의 **–** 1593MHz CPU 모듈이 내장된 모든 시스템에 적절한 냉각을 하려면 통풍관을 반드시 설치해야 합니다.

통풍관은 한 조각의 플라스텍으로 제조되었으며 CPU 모듈에 있는 세 개의 뾰족한 끝에 고정되어 있습니다. 이 중에 두 개는 DIMM 커버에 있는 구멍에 맞는 둥근 못이고, 나머 지 한 개는 CPU 방열판 표면 아래에 맞는 스냅기능으로 되어 있습니다.

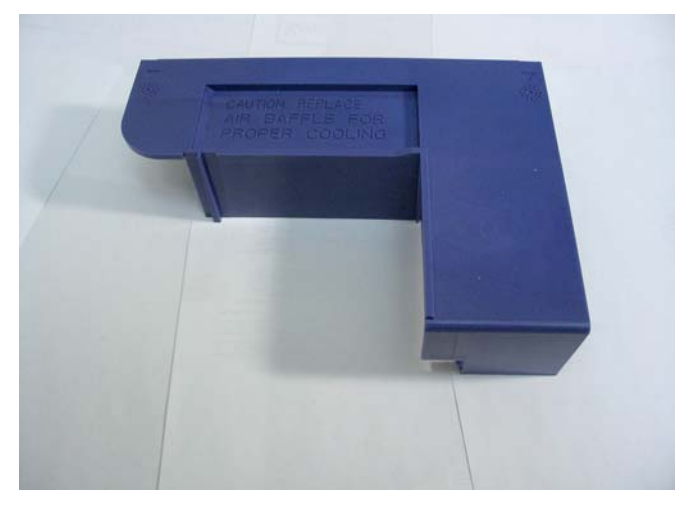

그림 **1** 통풍관

# <span id="page-6-0"></span>▼ 통풍관 제거 방법

참고 **–** 메모리 모듈을 서비스 하려면 통풍관을 CPU/메모리 모듈에서 제거해야 합니다.

## 시작하기 전에

통풍관을 제거하려면 *Sun Fire V440 Server Parts Installation and Removal Guide*에 설명 된 것과 같이 다음 작업을 수행합니다.

- $\blacksquare$  시스템 전원 끄는 방법
- 시스템을 캐비닛에서 꺼내는 방법
- 정전기 방전 방지 방법
- 윗면 커버 제거 방법
- CPU/ 메모리 제거 방법

수행할 작업

다음 작업을 수행합니다.

**1. CPU** 모듈의 가장자리로부터 통풍관 스냅을 조심스럽게 끌러 벗겨 냅니다**.** CPU 모듈의 가장자리로부터 통풍관을 잡아 당겨서 위로 들어 올립니다.

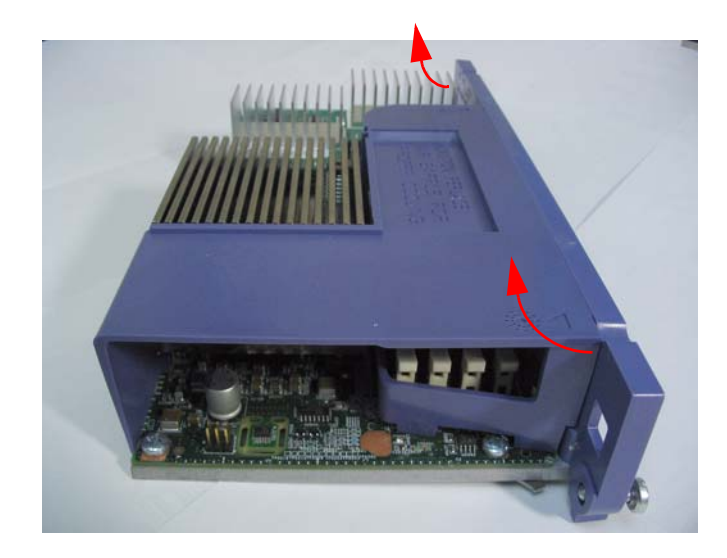

**2. CPU** 방열판 아래에서 통풍관을 들어 올려서 꺼냅니다**.**

다음 작업

다음 작업을 수행합니다.

- 4 [페이지의"통풍관](#page-7-0) 설치 방법"
- <span id="page-7-0"></span>▼ 통풍관 설치 방법

시작하기 전에

다음 작업을 수행합니다.

■ 3 [페이지의"통풍관](#page-6-0) 제거 방법"

수행할 작업

- **1.** 통풍관을 **CPU** 방열판과 **DIMM** 커버에 있는 장착 구멍에 맞춥니다**.**
- **2. CPU** 방열판 밑에 있는 환기창 커버를 잡아서 **CPU/**메모리 모듈의 모서리에 있는 장착 구멍에 장착 못을 넣어주십시오**.**

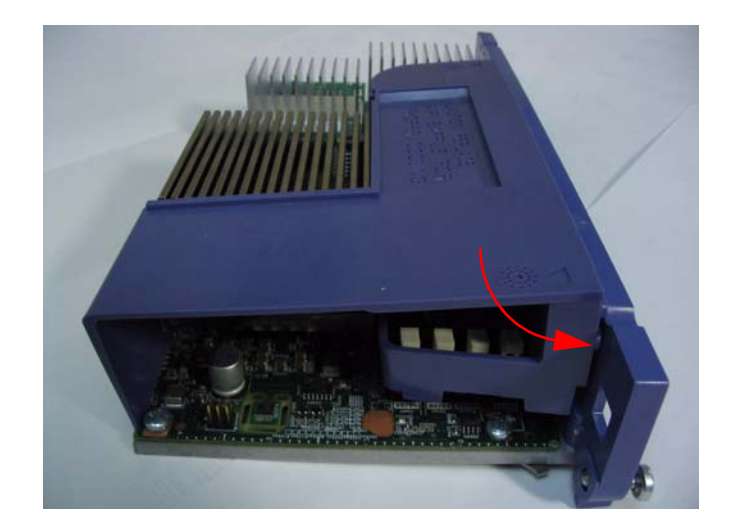

## 다음 작업

*Sun Fire V440 Server Parts Installation and Removal Guide*에 설명된 것과 같이 다음 작업 을 수행합니다.

- CPU/ 메모리 모듈 설치 방법
- 위에 있는 커버 설치 방법
- 시스템을 캐비닛에 넣는 방법
- 시스템 전원 켜는 방법

# 랙 장착용 나사 및 와샤의 최신 목록

*Sun Fire V440* 서버 설치 안내서의 제 일장에서는 랙 장착 키트에 있는 네 봉지의 나사와 와샤를 볼 수 있지만 키트에는 세 개만 있습니다. 제 이 장에 표시된 8-32 나사는 필요치 않아서 포함되어 있지 않습니다. M6과 10-32 와샤는 각각 열거되어 있지만 전용 와샤입 니다.

네 개의 포스트 랙 장착 키트용 하드웨어의 최신 목록은 다음과 같습니다.

- M4 나사 (8)
- 전용 와샤 (12) 를 포함한 M6 나사
- 전용 와샤 (12) 를 포함한 10-32 나사

또한, 시스템과 함께 제공된 장착 랙 키트의 종류에 따라 다음이 포함되어 있을 수도 있 습니다.

■ 8-32 육각형 너트 (4)

자세한 내용은 *Cable Management Arm Installation Note*를 참조하십시오.

### SCSI 포트 라벨이 일부 시스템에서 잘못됨

일부 시스템에서는 SCSI 포트가 SE 트랜시버를 사용하는 포트를 나타내는 아이콘으로 잘못 표시되어 있습니다. SCSI 포트는 SE와 LVD 트랜시버를 모두 사용하며 아래에 있는 아이콘으로 표시되어야 합니다.

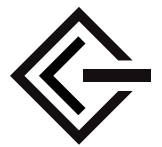

알려진 하드웨어 버그

## 66-MHz PCI 슬롯에 Antares P-0005 카드를 사용 시 패닉 메시 지가 발생합니다.

버그 아이디 4788578

Antares P-0005 카드는 33-MHz PCI 카드 입니다. 하지만 Sun Fire V440 66-MHz PCI 슬 롯에 설치하면, 33-MHz 카드로 인식하지 못합니다. 슬롯이 66MHz에서 작동하기 때문 에 카드는 작동하지않고 이상한 데이터 패리티 오류 메시지가 나옵니다. 따라서 Antares P-0005 카드를 Sun Fire V440 66-MHz PCI 슬롯에는 사용하지 마십시오. 이 카드는 다른 Sun Fire V440 33-MHz PCI 슬롯-0, 1 및 3번 슬롯에서는 올바르게 작동합니다. 이 문제 는 Antares P-0005 카드 개정판 4 이 상에서는 발생하지 않습니다.

Sun StorEdge 3310TM SCSI Array의 최고 성능을 사용하려면 재구성이 필요합니다.

버그 아이디 4876079

Sun StorEdge™ 3310 SCSI Array는 160-Mbyte/second의 성능을 낼 수 있지만, Sun Fire V440 서버의 외부 SCSI 포트에 연결하면 그 절반인-80MB/초-성능을 냅니다. 이 문제 는 펌웨어 개정판 3.25Q나 그 이전 수준에만 해당됩니다.

이 문제는 패치 아이디 113722-03를 사용해서 해결할 수 있고, 다음의 SunSolve OnlineSM 웹사이트에서 설치 지침과 함께 구할 수 있습니다.

http://sunsolve.sun.com

이중 호스트 구성의 외부 SCSI 포트에 연결된 저장 장치와 관련 된 문제

버그 아이디 4892419, 4907010

이중 호스트 구성의 외부 SCSI 포트에 연결된 저장 장치를 장착한 Sun Fire V440 서버에 는 다음과 같은 문제가 있습니다. 부팅하는 동안 서버가 멈추고 다음과 같은 SCSI 오류 메시지가 나옵니다.

WARNING: pcisch3: ino 0x24 has been blocked WARNING: mpt1:interrupt #0 has been blocked /pci@1f,700000/scsi@2,1 (mpt1): got external SCSI bus reset. WARNING: /pci@1f,700000/scsi@2,1 (mpt1):mpt check task mgt: Task 4 failed. ioc status = 4a target= 0

이중 호스트 구성의 두 서버가 동시에 부팅할 때 이러한 상황이 발생합니다. 이 문제를 해결할 패치가 있습니다. 패치 번호는 115275-02 입니다.

네트워크를 통해서 부팅할 때에도 서버가 멈추고 유사한 메시지가 나옵니다 (boot net). 이중 호스트 구성의 두 서버가 동시에 부팅하기 때문에 이러한 상황이 발생하는 것입니다. 이 문제를 해결하려면 이중 구성에서 한번에 하나의 노드를 부팅하거나 네트 워크 설치용 이미지에 115275-02 패치를 설치합니다. 향후 Solaris™ 릴리스에서는 이러 한 문제가 없을 것입니다.

마지막으로, 부팅할 때에 다음과 유사한 경고 메시지가 시스템 콘솔에 나옵니다. /pci@1f,700000/scsi@2,1 (mpt1):

got external SCSI bus reset.

WARNING: /pci@1f,700000/scsi@2,1 (mpt1):

mpt check task mgt: Task 4 failed. ioc status = 4a target=  $0$ 

이 메시지를 무시해도 상관이 없으며 아무런 조치를 취하지 않아도 됩니다. 이 문제는 패 치 115275-02로 해결할 수 없습니다. 향후 패치 릴리스에서 해결될 것 입니다.

ALOM 네트워크 연결을 해제하기 위하여 ALOM을 다시 설정 한 후의 시스템 구성 카드 재 삽입.

버그 아이디 4847296

호스트 시스템으로부터 시스템 구성 카드(SCC)를 꺼내고 카드를 재 삽입 하기 이*전*에 Sun Advanced Lights Out Manager (ALOM)를 다시 설정하면, ALOM을 추적하는 정 보if network 매개 변수가 없어지고 네트워크를 통해서 ALOM을 연결할 수 없게 됩 니다.

이러한 상황이 발생하면 SCC를 재 삽입한 후 네트워크를 통한 ALOM 연결을 시도하기 이전에 ALOM if network 매개 변수를 TRUE로 다시 설정합니다.

## 일부 CPU 구성에서는 1GB DIMM이 과열을 불러 일으킵니다.

만약에 1GB DIMM과 복수의 CPU/메모리 모듈을 사용하면, DIMM을 알맞게 냉각하기 위해서 다음 순서대로 CPU 슬롯에 삽입합니다. CPU0, CPU1, CPU2, CPU3.

새 메모리를 설치하기 이전에 OpenBoot 펌웨어를 업그레이드 합니다.

현재 사용하는 OpenBoot™ PROM 펌웨어 개정판이 4.10.10 이전 판이면 새 메모리 모듈 이나 CPU/메모리 모듈을 설치하기 이전에 펌웨어를 OpenBoot PROM 4.16.4 이상으로 업그레이드 합니다. 그러지 않으면 부팅할 때에 새 메모리 모듈을 인식하고 곧바로 자동 으로 시스템이 꺼집니다. 현재 사용하는 펌웨어 개정판을 알려면 Solaris 명령인 prtconf -V를 사용합니다.

펌웨어를 업그레이드 하려면 다음의 SunSolve 온라인 웹사이트를 방문하십시오.

http://sunsolve.sun.com

패치 아이디 115846를 검색하고, 패치와 같이 제공된 설치 지침에 따라서 현재 사용하는 펌웨어를 업그레이드 해야 하는지 결정합니다.

## Sun StorEdge 3310 JBOD Array에는 Host 어댑터 카드가 필요 합니다.

Sun Fire V440 서버의 외부 SCSI 포트에 직접 연결해서 Sun StorEdge 3310 JBOD Array 를 사용할 수 없습니다. Sun StorEdge 3310 JBOD Array를 Sun Fire V440 서버에 연결하 려면, Sun Dual-channel Ultra160 PCI 호스트 어댑터와 같이 지원되는 어댑터 카드를 설 치해야 합니다.

네트워크 인터페이스에 과부하가 생기면 서비스가 필요하다고 LED에 계속 불이 들어옵니다.

1000 메가비트/초 및 1-기가 비트 네트워크 인터페이스에 과부하가 생기고 2-way 1062-MHz CPU 구성이라면, ALOM이 임시적인 과부하 상태라서 서비스가 필요하다고 알리는 불이 LED에 들어오게 합니다. 하지만 일단 네트워크 소통이 다시 시작되어도 LED의 불이 꺼지지 않습니다. LED의 불을 끄려면 ALOM 프롬프트에서, resetsc 명령 을 사용해서 ALOM을 다시 시작해야 합니다.

이 문제는 패치 아이디 111883-19를 사용해서 해결할 수 있고, 다음의 SunSolve 온라인 웹사이트에서 설치 지침과 함께 구할 수 있습니다.

http://sunsolve.sun.com

# <span id="page-13-0"></span>소프트웨어 문제

다음의 버그, 결함, 및 추가 정보는 서버가 지원하는 Sun Fire V440 서버 소프트웨어나 Solaris™ 운영 체제 (Solaris OS) 릴리스에 영향을 줍니다.

# 지원되는 Solaris 릴리스

Sun Fire V440 서버에는 릴리스 8 HW 7/03 OS나 이와 호환되는 이후의 Solaris OS 버전 이 필요합니다.

# NET MGT 포트를 사용하려면 10BASE-T를 지원해 야 합니다.

Sun Fire V440의 NET MGT 포트는 10BASE-T (10메가비트) Ethernet만을 지원합니다. 10BASE-T를 지원하는 네트워크에 포트를 연결합니다.

## 시스템 콘솔 기본 동작으로 전환

서버에 OpenBoot 4.10.10 또는 이후 펌웨어가 설치되어 있으면, 시스템 콘솔을 제어하는 OpenBoot 구성 변수가 기본 설정에 의해서 변경된 것입니다. 시스템에 설치된 펌웨어 개정판을 알려면, prtconf -V 명령을 사용합니다.

이러한 변수들,input-device 및 output-device는 OpenBoot 4.10.10 또는 그 이후 펌웨어에서는 새 기본설정으로 되어있습니다.

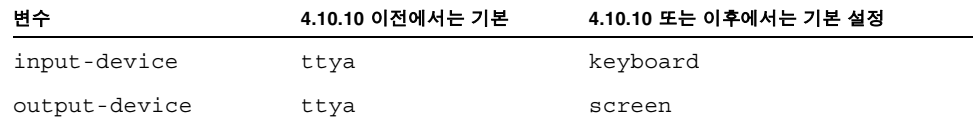

결과적으로 기본 시스템 시작 동작도 변경된 것입니다. OpenBoot 4.10.10 또는 그 이후 펌웨어는 PCI 그래픽 카드와 키보드가 있는지 감지하고, 일단 찾은 후에는 시스템 콘솔 을 이러한 장치로 먼저 보냅니다.

그러한 장치가 없으면 콘솔 출력을 다음으로 보내고 다음에서 입력을 받게 됩니다: SERIAL MGT 포트 (ttya).

## 알려진 버그

메모리 DIMM의 사용여부를 수동으로 결정하려면 시스템이 전 원 주기가 되어야 합니다.

버그 아이디 4908334

메모리 DIMM을 asr-disable 명령을 사용하여 사용 설정 해제를 하거나 asr-enable 명령을 사용해서 사용 설정을 하려면, 시스템 전원 주기를 하여야 합니다. 이 문제는 향 후 OpenBoot 펌웨어 릴리스에서는 해결될 것입니다.

## DHCP 서버의 영구 임대 시간이 설정되어야 합니다.

ALOM IP 주소를 구성하려고 Dynamic Host Configuration Protocol (DHCP)를 사용할 때, DHCP 서버의 영구 임대 시간이 설정되어야 합니다. DHCP 서버에 변동 임대 시간이 설정되어 있으면, ALOM 소프트웨어가 임대 갱신을 하지 않아서 결과적으로 IP 주소를 잃게 될 수도 있습니다.

## 버전으로 ALOM 펌웨어를 업그레이드 합니다.

Sun Fire V440 서버 설명서에서 Sun Advanced Lights Out Manager (ALOM)이 1.1 버 전인 것을 알 수 있습니다. 이 후의 시스템에는 ALOM 펌웨어 1.2 나 그 이후 버전이 제 공됩니다. 펌웨어 1.2 버전은 추가 플랫폼을 지원합니다.

ALOM 설명서는 다음의 웹사이트에서 볼 수 있습니다.

http://www.sun.com/servers/alom.html

하지만 현재 가지고 계신 ALOM 1.1 설명서가 ALOM 기능 사용에 대한 충분한 지침을 제공하기 때문에 1.2 버전을 다운로드할 필요가 없습니다.

### vtsk 커널로의 연결이 끊길 수 있습니다.

버그 아이디 4861855

다른 시스템에서 원격으로 연결하려고 할 때에, 어떤 경우에는 버그 때문에 SunVTS™ 소프트웨어 커널로의 연결인, vtsk, 가 끊기게 됩니다. 이 문제를 해결할 패치가 있습니 다. 패치 번호는 114479-11 입니다.

ALOM 다시 설정 후에 서비스가 필요함을 알려주는 LED에 다 시 불이 들어오지 않습니다.

버그 아이디 4839285

서비스가 필요함을 알려주는 LED에 불이 들어와 있는 경우에 ALOM 시스템 컨트롤러 를 다시 설정하면, LED의 불이 잠시 꺼졌다가 다시 들어옵니다. 하지만 일부 경우에는 결함 발생 상황에서도 LED에 불이 계속 꺼져있습니다. 다음 번에 시스템이 다시 설정이 되면, 결함 발생 상황에 LED에 불이 올바르게 들어옵니다.

온도 결함 때문에 종료된 시스템을 다시 시작하는 경우에는, 부 팅하기 전에 CPU 온도를 검사합니다.

버그 아이디 4737690

ALOM이 호스트 서버에서 심각한 내부 온도 결함을 감지할 경우에는, 시스템 종료 시퀀 스를 자동으로 초기화 하고 서버 전원을 끕니다. 심각한 온도 상태가 지속되는 동안에 서 버 전원을 키려고 하면 ALOM이 이를 저지합니다. 하지만 일부 경우에는, ALOM이 서 버가 부팅되게 놔두지만 빠르게 다시 종료를 시작합니다. 향후 ALOM 버전에서는 심각 한 온도 상태가 지속되는 동안에 전원을 키려는 것을 모두 막습니다. 이러한 경우를 당하 지 않으려면 ALOM 을 사용해서 시스템 온도가 적합한가를 확인합니다.

디스크 드라이브를 추가하거나 교체하기 이전에 펌웨어를 업그 레이드 합니다.

디스크 드라이브를 추가하거나 교체하기 이전에, 패치 115662-01를 설치해야 합니다. 설 치 지침과 함께 다음의 SunSolve 온라인 웹사이트에서 구할 수 있습니다.

http://sunsolve.sun.com.

# <span id="page-16-0"></span>핫 플러그 옵션을 사용하여 고장 난 디스 크 교체

이 섹션에서는 Sun Fire™ 서버의 미러 되지 않은 고장 난 디스크를 교체하는 방법을 안 내합니다. *Sun Fire V440 Server Parts Installation and Removal Guide*에서 설명된 제거 및 교체 과정을 대체합니다.

# ▼ 고장 난 디스크를 교체하는 방법

### **1.** 어떤 디스크 드라이브가 어떤 논리적 장치 이름 및 물리적 장치 이름에 해당하는지 확 인합니다**.**

물리적 디스크 슬롯 번호, 물리적 장치 이름 및 논리적 장치 이름은 *Sun Fire V440* 서버 관리 안내서를 참조하십시오.

### **2.** 어떠한 응용 프로그램이나 프로세스도 디스크 드라이브에 액세스하고 있지 않도록 확 인합니다**.**

SCSI 장치의 상태를 보려면, 다음 명령을 입력합니다.

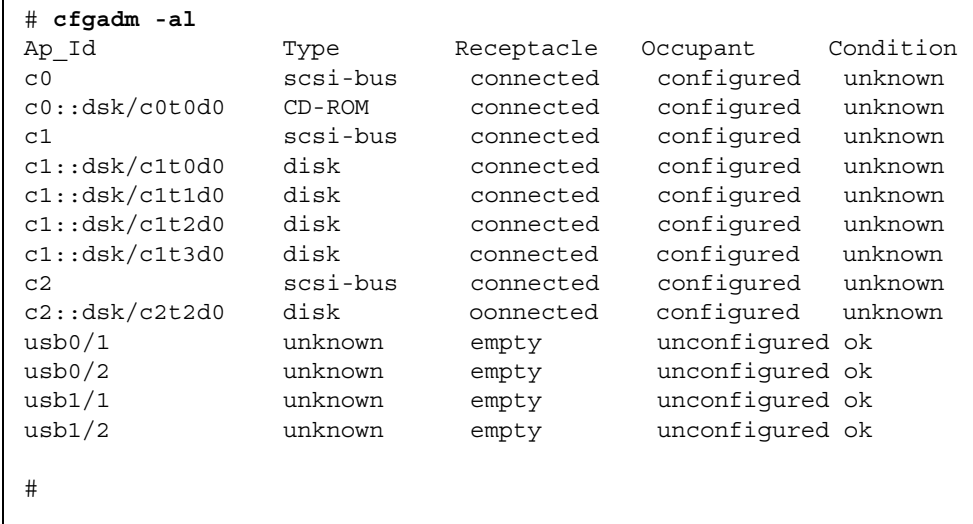

참고 **–** 설치된 추가 디스크 컨트롤러의 수와 유형에 따라 시스템에 있는 논리적 장치 이 름이 다를 수도 있습니다.

-al 옵션은 버스 및 USB 장치를 포함하는 모든 SCSI 장비의 상태를 알려줍니다. (예를 들면,"어떤 USB 장치도 시스템에 연결되어있지 않습니다.")

cfgadm install\_device 및 cfgadm remove\_device 명령 (Solaris OS)을 사용해 서 핫 플러그 프로시저를 수행할 수 있지만, 시스템 디스크를 포함하는 버스에 이들 명 령을 불러오면 다음과 같은 경고 메시지가 발생합니다.

```
# cfgadm -x remove_device c0::dsk/c1t1d0
Removing SCSI device: /devices/pci@1f,4000/scsi@3/sd@1,0
This operation will suspend activity on SCSI bus: c0
Continue (yes/no)? y
dev = /devices/pci@1f,4000/scsi@3/sd@1,0
cfgadm: Hardware specific failure: failed to suspend: 
        Resource Information 
 ------------------ -------------------------
    /dev/dsk/c1t0d0s0 mounted filesystem "/" 
    /dev/dsk/c1t0d0s6 mounted filesystem "/usr"
```
이러한 명령이 Ultra-4 SCSI 버스의 작동을 멈추게 하려고 해서 경고가 발생했지만 Sun Fire V440 서버 펌웨어가 이를 저지하였습니다. Sun Fire V440 서버에서 이러한 경고 메 시지를 무시해도 상관없지만, 다음 프로시저는 경고 메시지도 생기지 않게 해줍니다.

### **3.** 장치의 트리에서 디스크 드라이브를 제거하려면**,** 다음 명령을 입력합니다**.**

# **cfgadm -c unconfigure** *device\_name*

예를 들면 다음과 같습니다.

# **cfgadm -c unconfigure c1::dsk/c1t3d0**

이 예는 c1t3d0을 장치의 트리에서 제거하고 제거해도 좋다는 불이 LED에 들어오게 합니다.

**4.** 장치의 트리에서 제거된 것을 확인하려면**,** 다음 명령을 입력합니다**.**

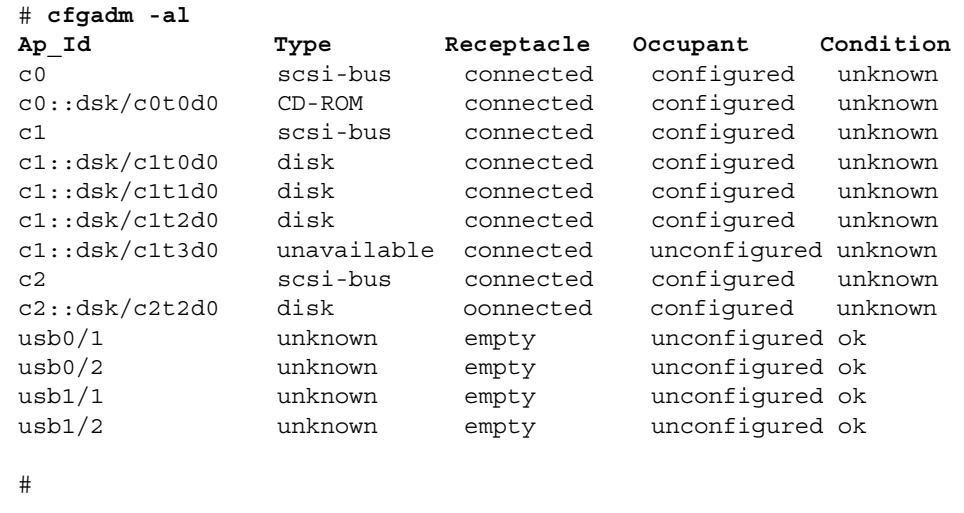

c1t3d0을 사용할 수 없으며 구성되어 있지도 않습니다. 해당하는 디스크 드라이브에 제거해도 좋다는 불이 LED에 들어옵니다.

#### **5.** 디스크 드라이브를 제거합니다**.**

디스크를 제거하면 제거해도 좋다는 불이 LED에서 꺼집니다.

- **6.** 새 디스크 드라이브를 설치합니다**.**
- **7.** 새 디스크 드라이브를 구성하려면**,** 다음의 명령을 입력합니다**.**

# **cfgadm -c configure** *device\_name*

예를 들면 다음과 같습니다.

```
# cfgadm -c configure c1::dsk/c1t3d0
```
c1t3d0에 있는 새 디스크가 장치의 트리에 추가됨에 따라 작동을 알리는 불이 LED에서 번쩍입니다.

#### **8.** 새 디스크 드라이브가 장치의 트리에 있는 것을 확인하려면**,** 다음 명령을 입력합니다**.**

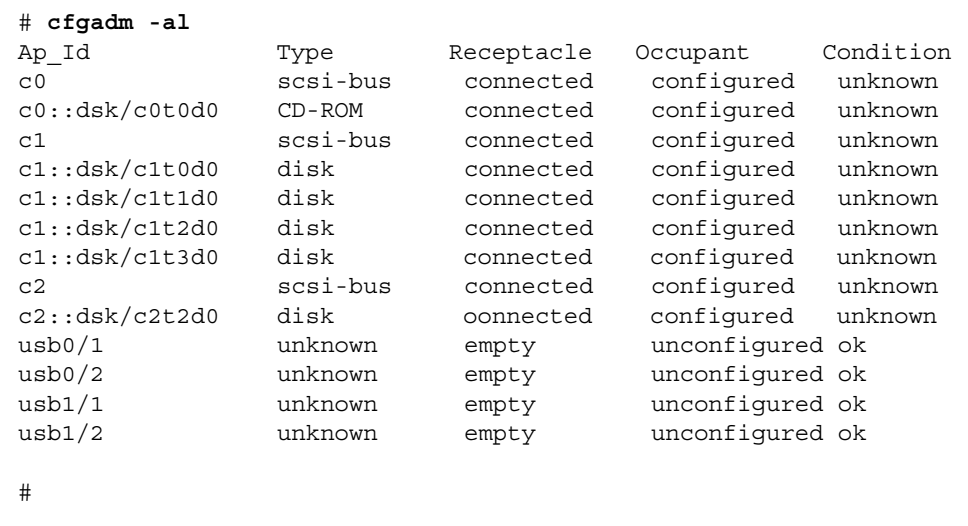

중복된 console 명령때문에 telnet을 통해서 연결된 ALOM 콘솔 세션에 연결할 때 문제가 생길 수 있습니다.

버그 아이디 4802486

ALOM 콘솔 세션을 직렬 연결에 만들면, telnet 유틸리티를 사용해서 이 세션으로부 터 ALOM에 연결하고 console 명령은 다시 사용하지 마십시오. 그렇게 하면 Console session already in use 등의 메시지가 연속적으로 콘솔로 보내집니다. 뿐만 아니라, 이 콘솔에 로그인 하려는 다른 사용자들도 같은 메시지를 받게 됩니다.

console 명령을 또다시 입력해서 생기는 또 다른 곤란한 문제는 실제 존재하지 않는 사 용자를 만들어낸다는 것입니다. 두 번에 걸쳐서 console 명령을 입력한 사용자가 로그 아웃하면, 그 사용자의 첫번째 로그인 세션만 끝나게 됩니다. 결과적으로 ALOM이 다시 설정될 때까지는 다섯 명이 아닌 네 명의 사용자만이 ALOM에 로그인 할 수 있습니다.

이러한 상황을 피하려면, 콘솔 이스케이프 문자인 (#. 기본값)을 입력하여 ALOM 콘솔 세션으로 돌아오거나, ALOM 콘솔 세션에 연결하기 위한 또 다른 telnet 세션을 사용 합니다. ALOM 명령 프롬프트 (sc>)에서, reset.sc 명령을 입력해서 ALOM을 다시 설 정합니다.

## 서버를 kadb 모드에서 부팅 하게 되면 Mode Brings Notification-Only라는 경고 메시지가 나옵니다.

#### 버그 아이디 4840924

Sun Fire V440 서버를 kadb (디버그) 모드에서 부팅 하게 되면, 다음과 유사한 메시지가 나타나게 됩니다.

WARNING: todm5819p\_rmc: kernel debugger detected: hardware watchdog disabled

단지 알리려는 정상적인 메시지이기 때문에 아무런 조치를 취하지 않아도 됩니다.

## 다음을 위한 중요한 Man Page 패키지 설치 Sun Fire V440 서버

*Solaris Web Start* 설치 방법을 사용하지 않고 Solaris 8 HW 7/03 운영 체제를 Sun Fire V440 서버에 설치하려면 두개의 중요한 Man Page 패키지를 수동으로 설치해야 합니다. 이 패키지는 다양한 기능을 위해서 raidctl 유틸리티와 함께 man page를 포함하고, 하 드웨어 디스크 미러와 scadm 유틸리티를 지원하며 호스트에 루트로 로그인하는 동안 Solaris 소프트웨어를 통해서ALOM 관리 작업을 수행할 수 있게 해줍니다.

다음의 두 패키지-SUNWs8hwman 및 SUNWs8hwman1-는 추가 CD입니다. Web Start 방법을 사용해서 Solaris 운영 환경을 설치하지 않으면, pkgadd 유틸리티를 사용해서 두 가지 man page 전부를 수동으로 설치합니다.

또한, man page를 설치하는 방법에 상관없이 man page에 연결하려면 특별한 단계가 필 요합니다. 추가 세부 사항은, Solaris 운영 체제 릴리스와 함께 제공된 *Solaris 8 HW 7/03*  하드웨어 플랫폼 안내서를 참조하십시오.

## ALOM을 통해서 다시 설정하거나 전원을 켤 때에 경고가 반복 해서 발생합니다.

버그 아이디 4808609

OpenBoot PROM (OBP) 변수인 diag-switch? 및 auto-boot?이 TRUE로 설정되어 있고, reset -y 명령이나 poweron 명령 을 ALOM 명령 줄에서 입력하면, reset 및 cleared bootmode 메시지 몇 줄이 중복적으로 나옵니다. 예를 들면 다음과 같습니다.

- SC Alert: SC Request to Reset Host.
- SC Alert: Host System has Reset
- SC Alert: Host System has read and cleared bootmode.
- SC Alert: Indicator SYS\_FRONT.ACT is now OFF
- SC Alert: Host System has Reset

SC Alert: Host System has Reset

SC Alert: Host System has read and cleared bootmode.

SC Alert: Indicator SYS\_FRONT.ACT is now ON

이러한 메시지는 정상이며, 서버를 다시 끄고 키거나 전원을 키는 방법 때문에 생깁니다.

## 정보수준의 디스크 경고 메시지 (ASC 0x29/ASCQ0x3)

버그 아이디 4886938

때때로, 디스크 관련 정보 수준의 경고 메시지 콘솔에 나옵니다. 이 메시지는 무시해도 좋으며 시스템은 정상적으로 가동하고 있습니다. 이 문제를 해결할 패치가 있습니다. 패 치 번호는 115275-02 (또는 그 이후) 입니다.

잠금 위치에서 키 스위치와 함께 OBP 펌웨어 플래시 업데이트 를 하면 불분명한 메시지가 나옵니다.

버그 아이디 4893726

Solaris 소프트웨어에서 OpenBoot PROM (OBP) 플래시 업데이트를 하는 동안에 시스템 제어 키 스위치가 잠금 위치에 있으면, 다음의 메시지가 나옵니다.

플래시 업데이트: 플래시 PROM 구성 요소 유형을 알 수 없습니다.

CPU 보드의 점퍼 J4205, J4206 및 J4207를 검사합니다.

키 스위치를 정상 위치로 돌리고 플래시 업데이트를 다시 시작합니다. 키 스위치를 정상 위치로 돌린 후에도 메시지가 계속해서 나오면, 메시지에 따라서 마더보드-CPU 보드 가 아님-에 있는 점퍼를 검사합니다.

# <span id="page-22-0"></span>설명서 관련 문제

다음의 추가 정보는 Sun Fire V440 서버 설명서와 연관이 있습니다.

# 전원 공급 장치 입력 단자가 잘못 표시되어 있음

*Sun Fire V440* 서버 관리 안내서의 그림 1-4에는 라벨이 전원 공급 장치 입력 단자를 다 른 순서로 보여줍니다. 전원 공급 장치 입력 단자 0 (PS0) 은 전원 공급 장치 입력 단자 1 (PS1) 의 밑에 있습니다.

# ALOM 도움말에는 setsc sc\_escapechars 명령 을 위해서 문자의 최소 및 최대 수를 설정할 수 있다 고 잘못 표기되어 있습니다.

*Sun Advanced Lights Out Manager (ALOM) 1.1* 온라인 도움말 에서는 ALOM 이스케이 프 시퀀스 명령 문자의 최소 및 최대 수를 설정할 수 있다고 잘못 표기되어 있습니다. 설 정 가능한 유일한 문자의 수는 두개 입니다 (기본 문자는 #. 입니다). ALOM setsc sc\_escapechars 명령을 통해서 기본 문자를 바꿀 수 있습니다.

# 기가 비트 이더넷 연결 LED가 잘못 기록되어 있음

#### 버그 아이디 4879844

*Sun Fire V440* 서버 관리 안내서, *Sun Fire V440* 서버 진단 및 문제 해결 안내서 및 *Sun Fire V440 Server Parts Installation and Removal Guide*에서는 기가 비트 이더넷 연결 LED 의 색이 황색으로 표기되어 있습니다. 올바른 색은 녹색입니다.

# OpenBoot 환경의 하드웨어 디스크 미러 볼륨 번호

Solaris raidctl 유틸리티를 사용해서 두개의 Sun Fire V440 내부 디스크 드라이브에서 하드웨어 RAID 미러를 구성하면, 두개의 미러된 디스크가 OpenBoot probe-scsi 및 probe-scsi-all 명령을 사용할 때 나타나질 않습니다. 대신에, 이들 명령은 하나의 미 러된 볼륨 Volume *n*을 보여줍니다. 여기서 *n* 은 미러를 만드는데 사용된 is equal to the target ID of the 주(마스터) 디스크의 대상 ID와 같습니다.

예를 들면, 다음 명령은 주 디스크 c1t2d0 (먼저 표시)를 보조 디스크 c1t3d0.에 복사해 서 하드웨어 미러 볼륨을 만듭니다.

#### # **raidctl -c c1t2d0 c1t3d0**

ok 프롬프트에서 probe-scsi-all를 입력하면, 미러된 볼륨이 아래에서 보는 것과 같 이 Volume 2로 명명 됩니다.

```
ok probe-scsi-all
/pci@1f,700000/scsi@2,1
/pci@1f,700000/scsi@2
Target 0
Unit 0 Disk SEAGATE ST336607LSUN36G 0307 71132959 Blocks, 34732 MB
Target 1
Unit 0 Disk SEAGATE ST336607LSUN36G 0307 71132959 Blocks, 34732 MB
Volume 2 
Unit 0 Disk LSILOGIC1030 IM IM1000 71132927 Blocks, 34732 MB
```
볼륨 이름은 볼륨 번호인 (2)를 주 디스크 (t2)의 대상 ID로부터 인계 받습니다. 미러된 볼륨이 부팅 디스크를 포함하면, 주 디스크(여기서는, disk2)의 장치 별칭을 사용하여 시스템을 ok 프롬프트에서 부팅할 수 있습니다.

ok **boot disk2**

## 케이블 관리 장치가 있는 랙에서 시스템을 제거함

랙에서 시스템을 제거하려면, 슬라이드 어셈블리 및 내부 글라이드에서 케이블 관리 장 치를 완전히 제거해야 합니다. 그렇지 않으면 케이블 관리 장치에 손상을 일으킬 수 있습 니다.